# **CLARITY PPM**<br>**ACADEMY**

### **Opemari**

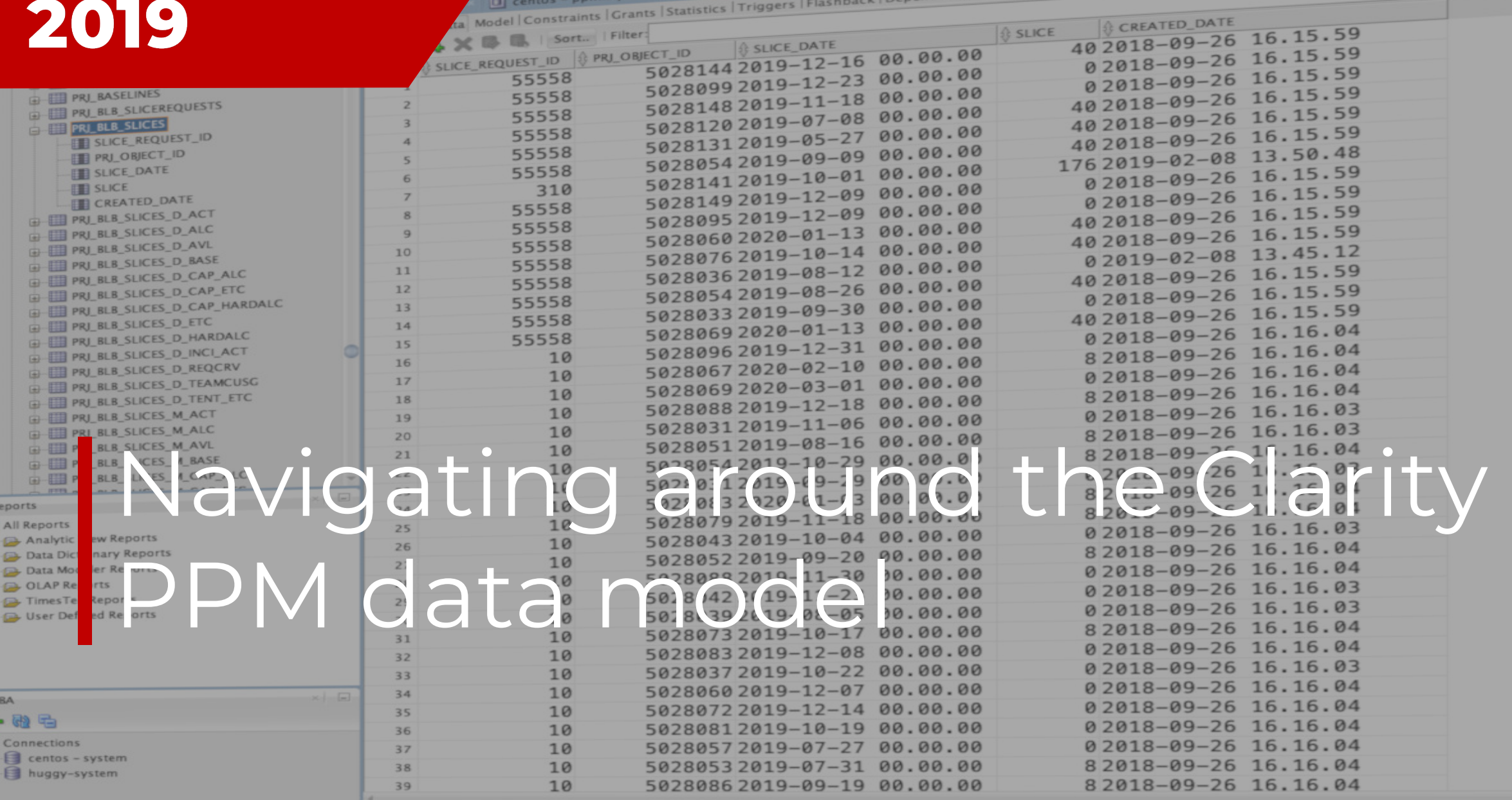

#### **Pemari Consulting Ltd**

## **Andrew Litton** 2007 - TODAY

#### About Me

I have been working in the Project Management Software consulting business since 1993, starting with Artemis, and then onto ABT, Niku and through it's rebranding to today and Clarity PPM.

#### Session Agenda

Navigating around the Clarity PPM data model

## Schema Basics Common Tables Basic Reporting

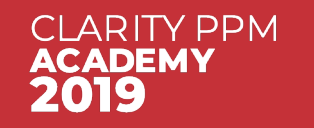

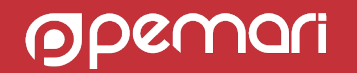

Navigating around the Clarity PPM data model

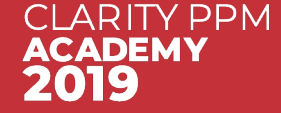

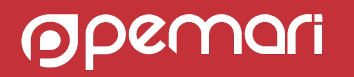

## How to access the database schema

SaaS Users

- Can use the Jaspersoft Studio Professional CA JDBC Adapter
	- Downloadable from the Support site with Jaspersoft Studio
- Tools such as SQuirreLSQL work with the Driver
- You need to create a Report Developer user directly within Advanced Reporting with role ROLE\_ADMINSTRATOR
- Can access the PPM transactional and data warehouse schemas
- Limited to 1000 rows and read only

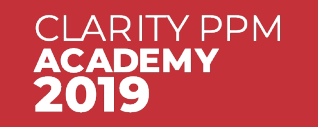

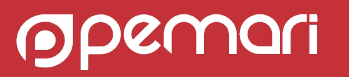

- The PPM transaction database schema approx. 1000 tables
- The PPM DWH database schema approx. 200 tables
- plus, Views, Studio configured object tables, etc
- Schema documentation is available from docops.ca.com

• **So, we cannot cover everything!**

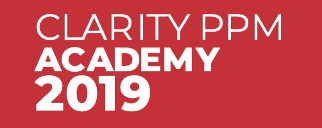

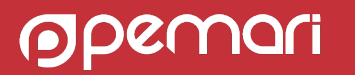

## Schema Basics Naming

Naming of tables 'sort of' follow rules:

#### **<COMPONENT>[\_<SUB\_COMPONENT>\_]<DESCRIPTION>**

- **COMPONENT** such as CMN for Common or, PFM for Portfolios
- **SUB\_COMPONENT** such as SEC for Security, OBS as it says.
- **DESCRIPTION** the content of the table, such as USERS, TASKS

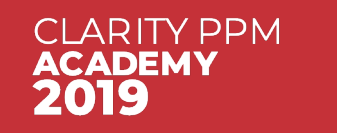

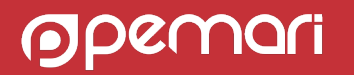

ALMOST all tables will have the following automatically populated columns:

- **ID** or **PRID** Primary key column
- **CREATED\_DATE** the date the record was created
- **CREATED\_BY** the user id of the user who created the record
- **LAST\_UPDATED\_DATE** the date the record was last updated
- **LAST\_UPDATED\_BY** the user id of the user who last updated the record

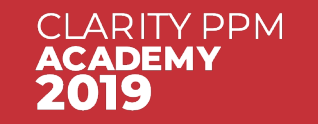

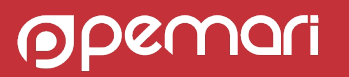

Studio Configured Objects

#### **ODF\_CA\_<Object ID>**

#### Object: Agile Burn Down - Properties

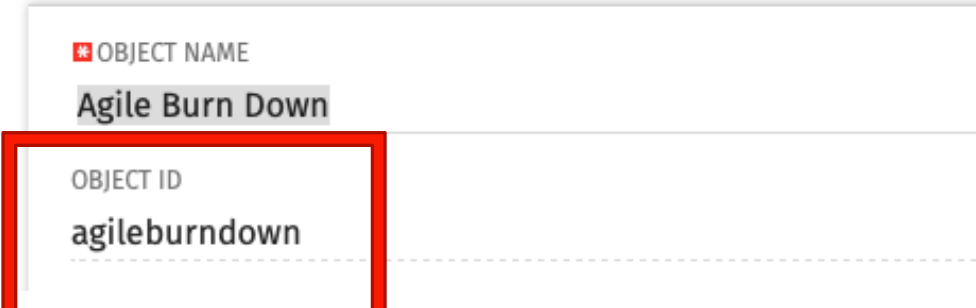

**PROPERTIES ATTRIBUTES** LINKING **ACTIONS** VIEWS **AUDIT TRAIL** ACCESS TO THIS OBJECT -Object: Agile Burn Down - Attributes

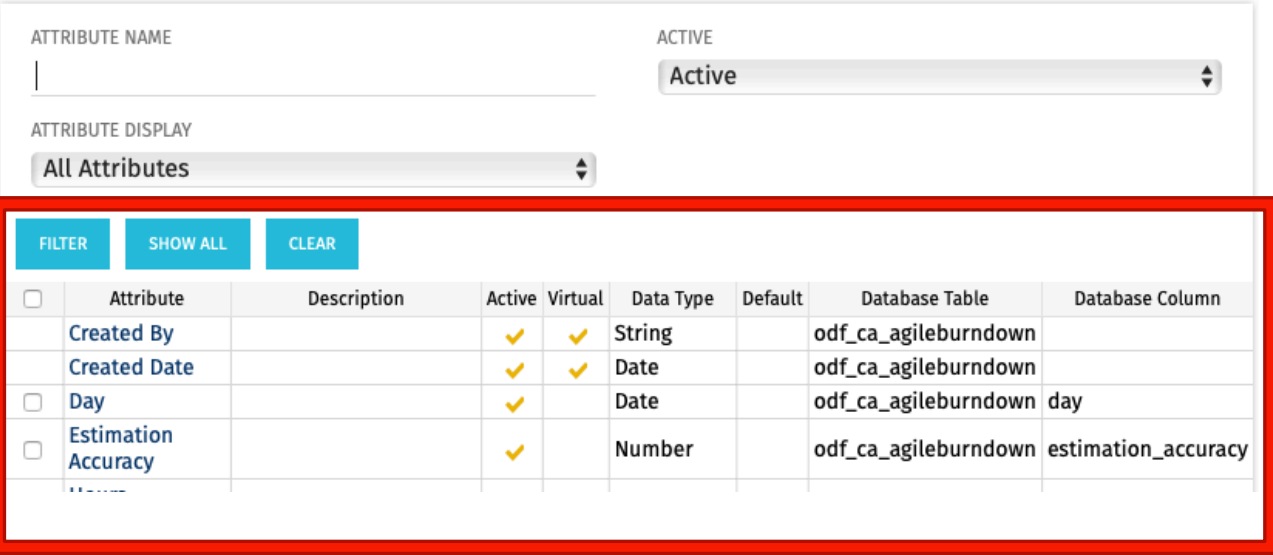

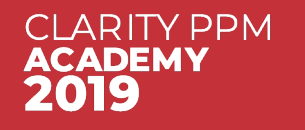

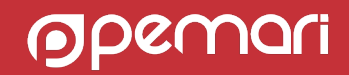

#### Studio seeded Objects

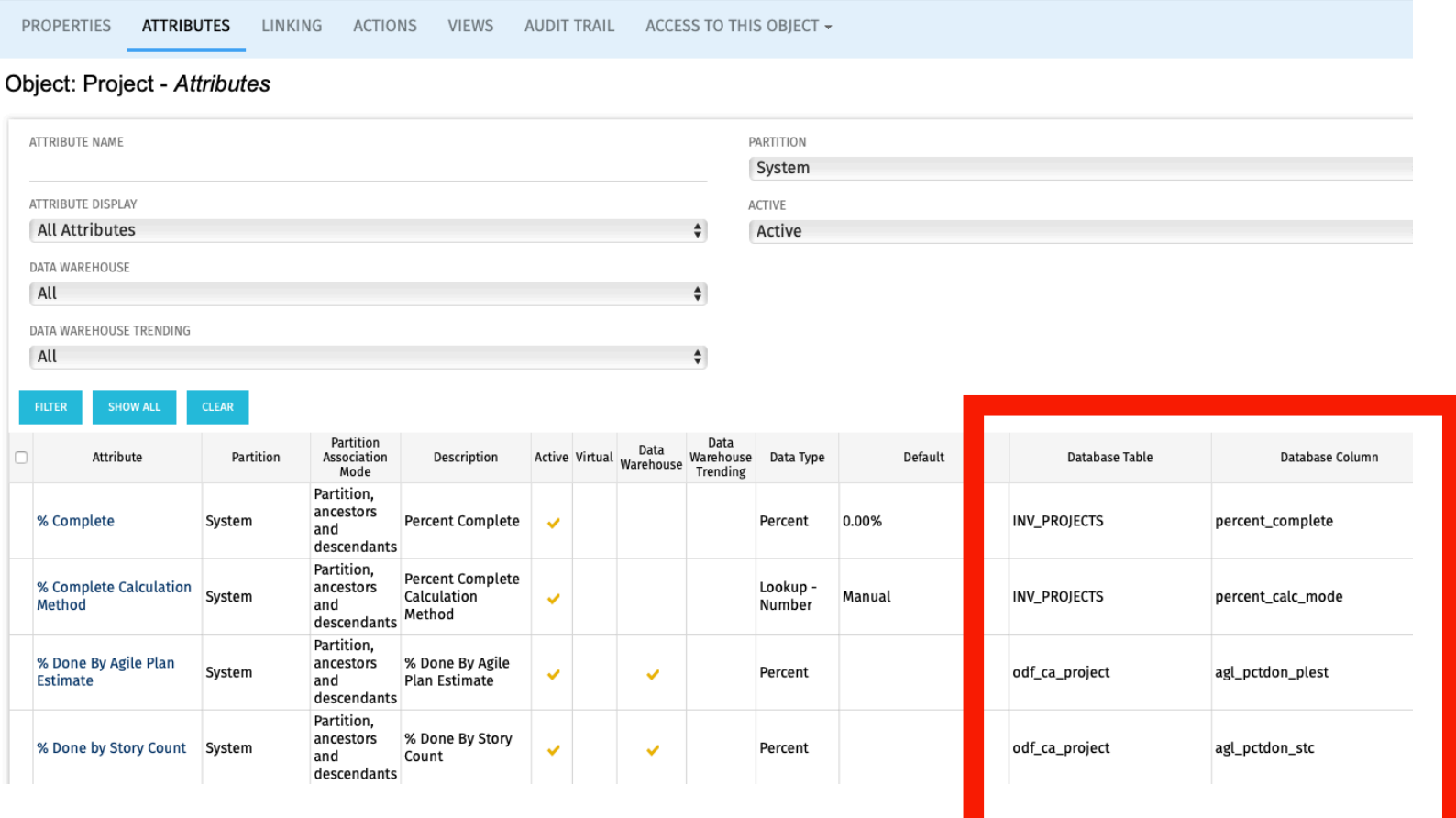

**CLARITY PPM ACADEMY** 2019

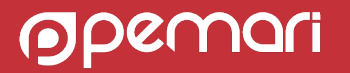

## Common Tables

Navigating around the Clarity PPM data model

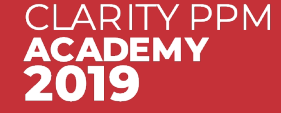

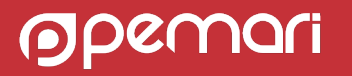

### Lookups

- Lookup definition and values are stored in the CMN\_LOOKUP<sup>\*</sup> tables
- § Use view **CMN\_LOOKUPS\_V** for lookups
- § Multi-valued lookup attribute values stored in table **ODF\_MULTI\_VALUED\_LOOKUPS**
	- Can link to CMN\_LOOKUPS or Dynamic lookup source table

SELECT U.USER\_NAME, U.ID, L.NAME FROM CMN\_SEC\_USERS U JOIN CMN\_LOOKUPS\_V L ON U.USER\_STATUS\_ID = L.ID AND L.LOOKUP\_TYPE = 'SEC\_USER\_STATUS' AND L.LANGUAGE\_CODE = 'en'

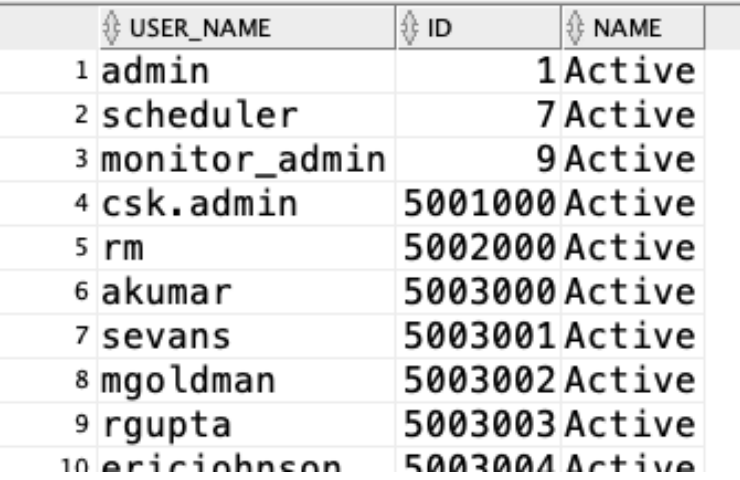

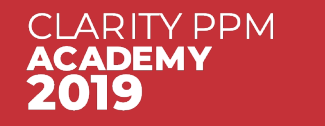

### **TimeSlices**

- Time related data, i.e. Daily Time-entries, Allocations, Financial plan detail values stored are as binary data, i.e. in IMAGE or BLOB columns
- TimeSlice tables contain this data in a reportable format pre aggregated by periods such as Weeks, Months, Quarters and Years
- The TimeSlicer job updates these TimeSlice tables
- § Most TimeSlice tables start PRJ\_BLB\_\*
	- Others are ODF\_SL\_\* or ODF\_SSL\_\*

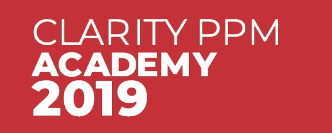

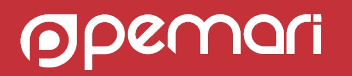

### **TimeSlices**

§ Look in Administration/Time Slices for available Time Sliced data and ability to add new slices

**Time Slices** 

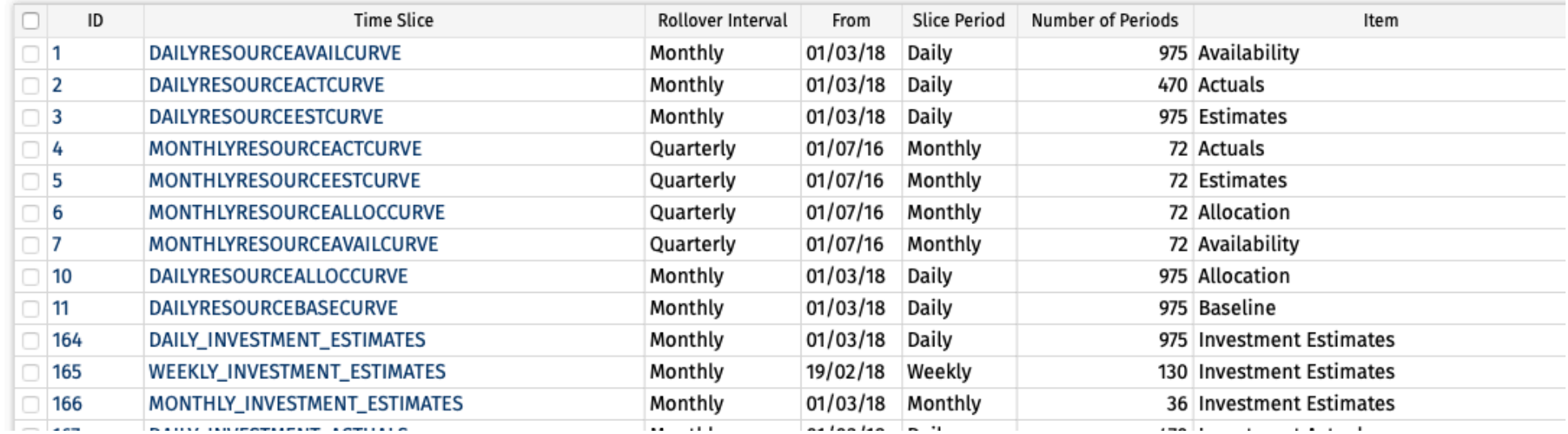

§ The data displayed above is found in table **PRJ\_BLB\_SLICEREQUESTS** plus those slices hidden from the view along with the name of the table that contains the actual data.

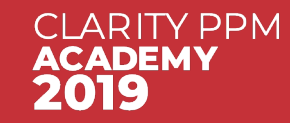

#### **TimeSlices**

- § Largest table is normally **PRJ\_BLB\_SLICES**
- **•** Is it normally **huge** when compared to most other tables in the database
- **An example reading the Monthly availability for a single resource:**

SELECT \* FROM PRJ\_BLB\_SLICES WHERE SLICE\_REQUEST\_ID = 7 --slice request 7 AND PRJ\_OBJECT\_ID = 1 --admin resource id

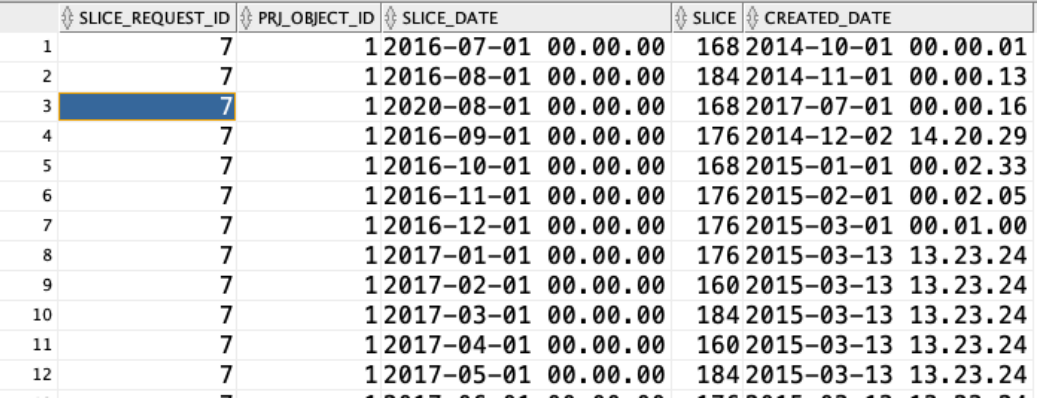

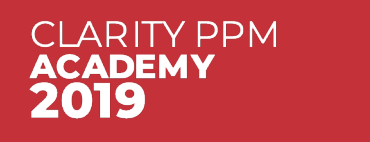

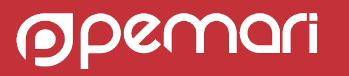

**OBS** 

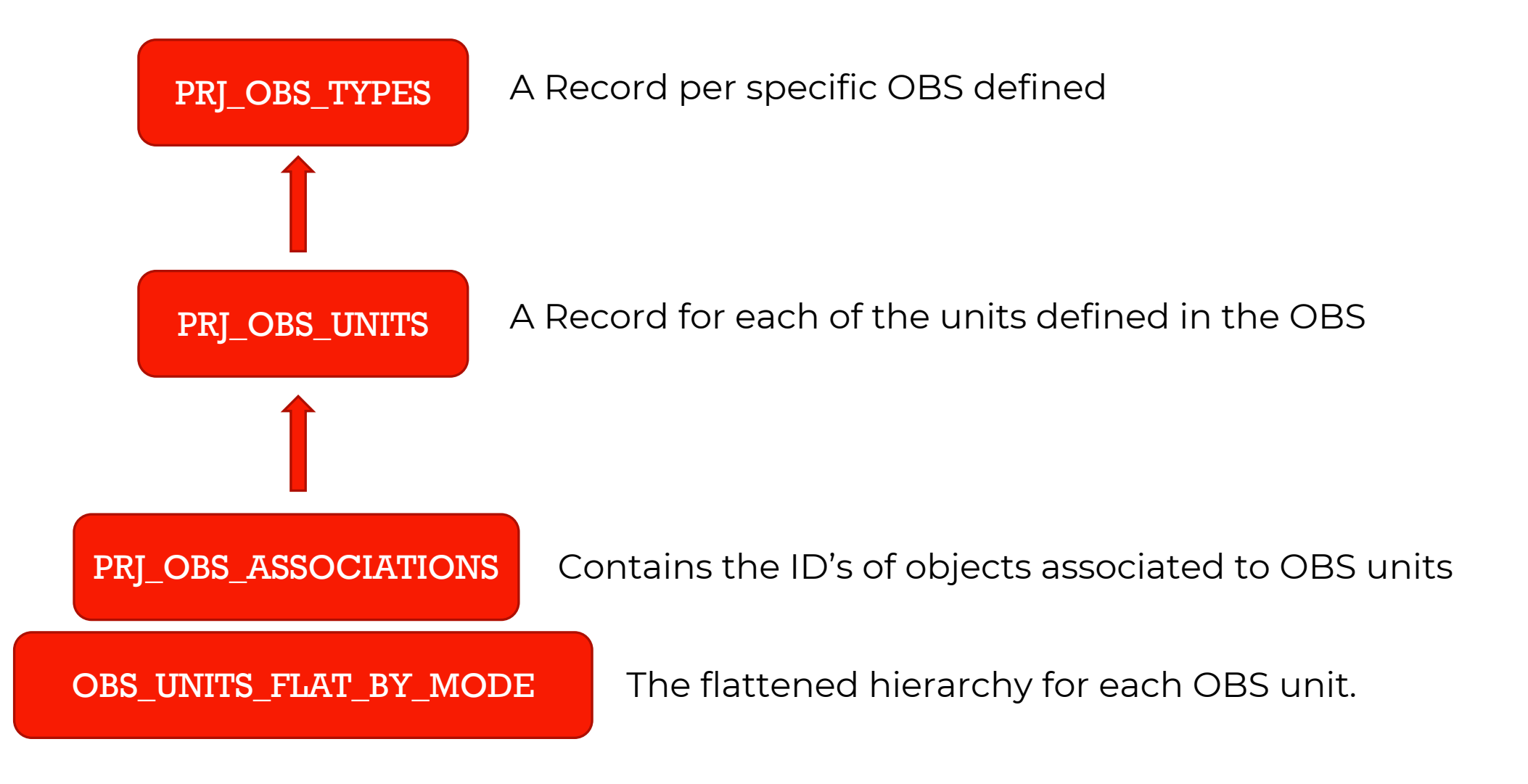

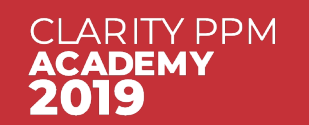

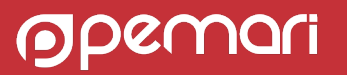

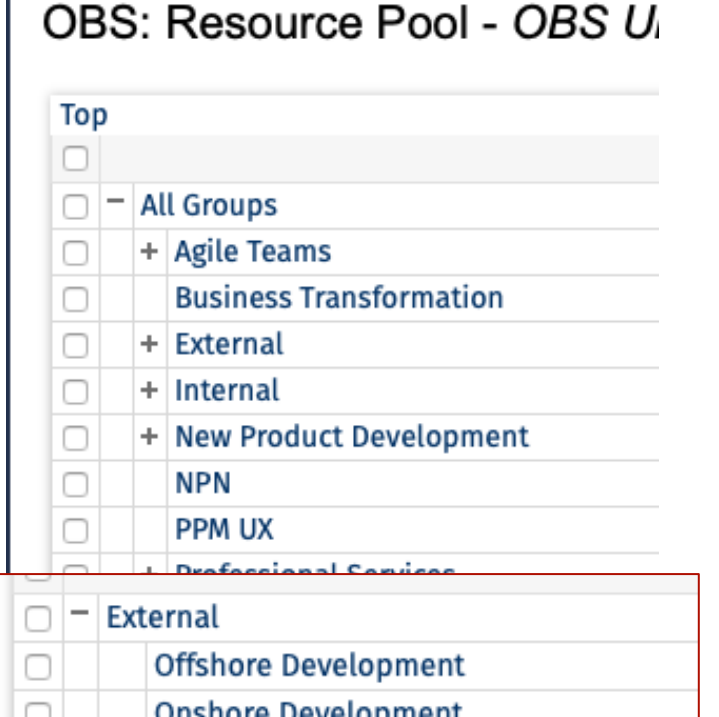

## OBS: Example 1

SELECT OU.NAME, OUF.LINKED\_UNIT\_ID, OUB.NAME FROM PRJ\_OBS\_TYPES OT JOIN PRJ\_OBS\_UNITS OU ON OT.ID = OU.TYPE\_ID JOIN OBS\_UNITS\_FLAT\_BY\_MODE OUF ON OU.ID = OUF.UNIT\_ID JOIN PRJ\_OBS\_UNITS OUB ON OUF.LINKED\_UNIT\_ID = OUB.ID WHERE OT.NAME = 'Resource Pool' AND OU.UNIQUE\_NAME = 'External' AND OUF.UNIT\_MODE = **'OBS\_UNIT\_AND\_CHILDREN**'

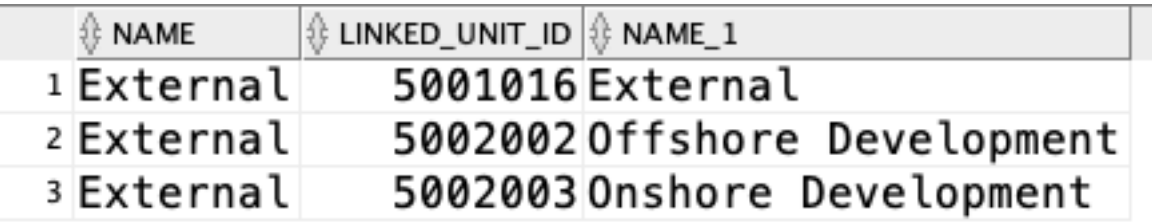

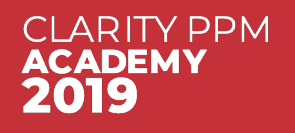

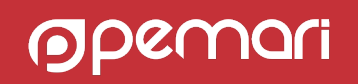

### OBS: Example 2

SELECT OUB.NAME, R.UNIQUE\_NAME, R.FULL\_NAME FROM PRJ\_OBS\_TYPES OT JOIN PRJ\_OBS\_UNITS OU ON OT.ID = OU.TYPE\_ID JOIN OBS\_UNITS\_FLAT\_BY\_MODE OUF ON OU.ID = OUF.UNIT\_ID JOIN PRJ\_OBS\_UNITS OUB ON OUF.LINKED\_UNIT\_ID = OUB.ID JOIN PRJ\_OBS\_ASSOCIATIONS OA ON OUF.LINKED\_UNIT\_ID = OA.UNIT\_ID **AND OA.TABLE\_NAME = 'SRM\_RESOURCES'** JOIN SRM\_RESOURCES R ON OA.RECORD\_ID = R.ID WHERE OT.NAME = **'Resource Pool**' AND OU.UNIQUE\_NAME = **'External**' AND OUF.UNIT\_MODE = '**OBS\_UNIT\_AND\_CHILDREN**'

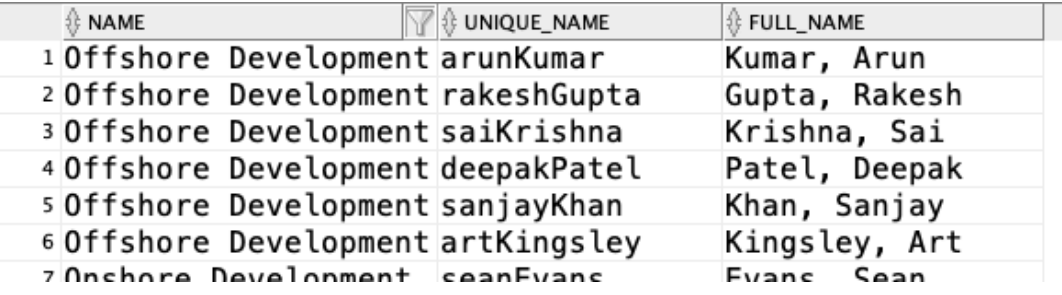

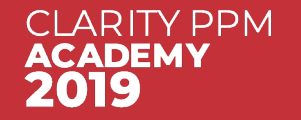

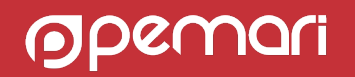

## Basic Reporting

Navigating around the Clarity PPM data model

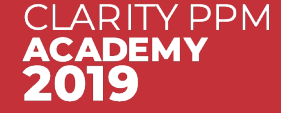

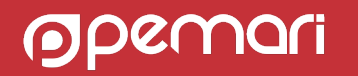

## Basic Reporting

**• Common Basic Reporting areas:** 

- Investments/Projects
- Resources
- Timesheets

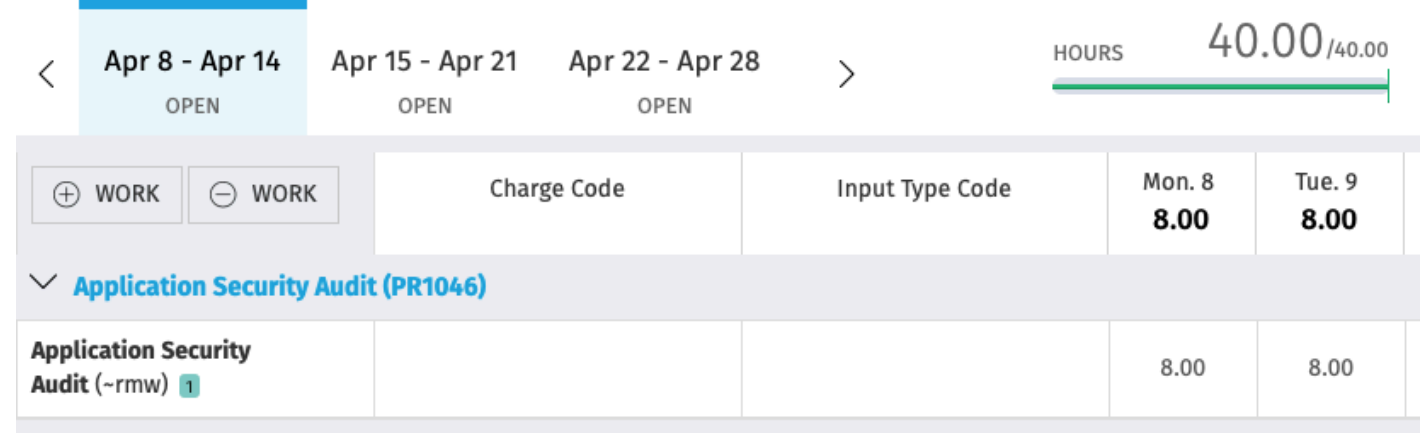

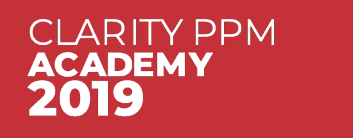

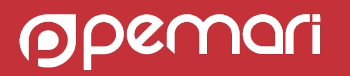

#### Investment Data

#### **• INV INVESTMENTS**

Core Investment table, common for all investments and investment extensions

- INV\_APPLICATIONS
- INV\_ASSETS
- INV\_IDEAS
- INV\_OTHERS
- INV\_PRODUCTS
- INV\_PROJECTS
- INV\_SERVICES

All join via ID except INV\_PROJECTS so:

FROM INV\_INVESTMENTS I JOIN INV\_ASSETS A ON I.ID=A.ID

FROM INV\_INVESTMENTS I JOIN INV\_PROJECTS P ON **I.ID=P.PRID**

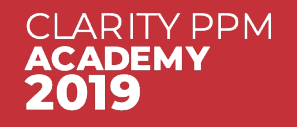

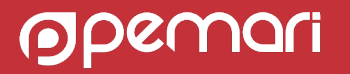

#### Investment Data

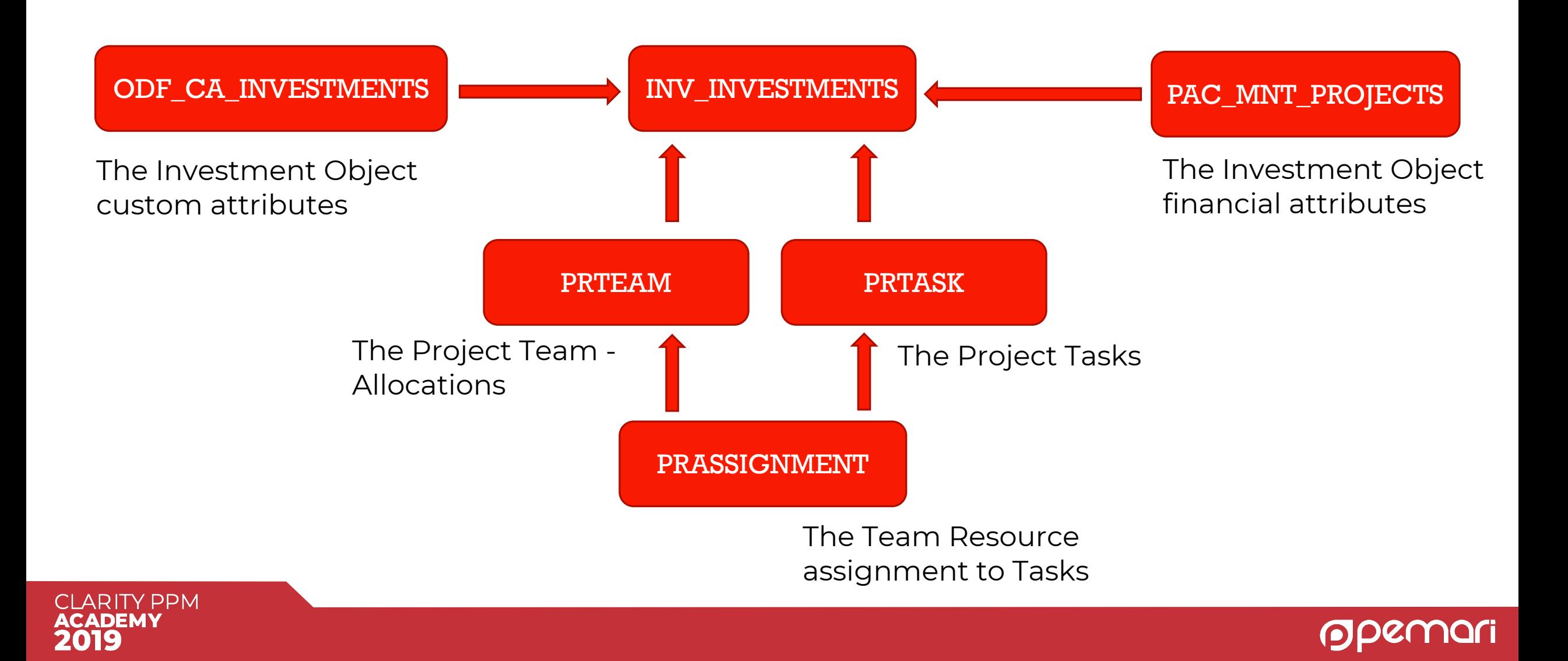

#### Investment Data: Examples

SELECT I.CODE, I.NAME, I.ODF\_OBJECT\_CODE, FP.CLASS, P.PRASOF, OP.PARTITION\_CODE FROM INV\_INVESTMENTS I JOIN INV\_PROJECTS P ON P.PRID = I.ID JOIN PAC\_MNT\_PROJECTS FP ON FP.ID = I.ID JOIN ODF\_CA\_PROJECT OP ON P.PRID = OP.ID WHERE I.IS ACTIVE =  $1$ AND **I.ODF\_OBJECT\_CODE = 'project'** AND P.IS TEMPLATE =  $0$ 

SELECT I.CODE, I.NAME, T.PREXTERNALID, T.PRNAME, T.PRSTART, T.PRFINISH FROM INV\_INVESTMENTS I JOIN PRTASK T ON I.ID = T.PRPROJECTID WHERE I.CODE = 'PR1001'

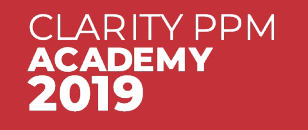

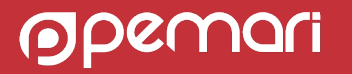

#### Resource Data

#### **SRM\_RESOURCES**

Core Resource table. Resources are added to Teams, Timesheets, etc

§ CMN\_SEC\_USERS

Core User table, only use when you are looking at logon/security information or who created/updated a record

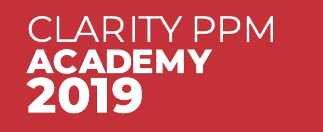

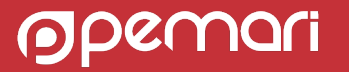

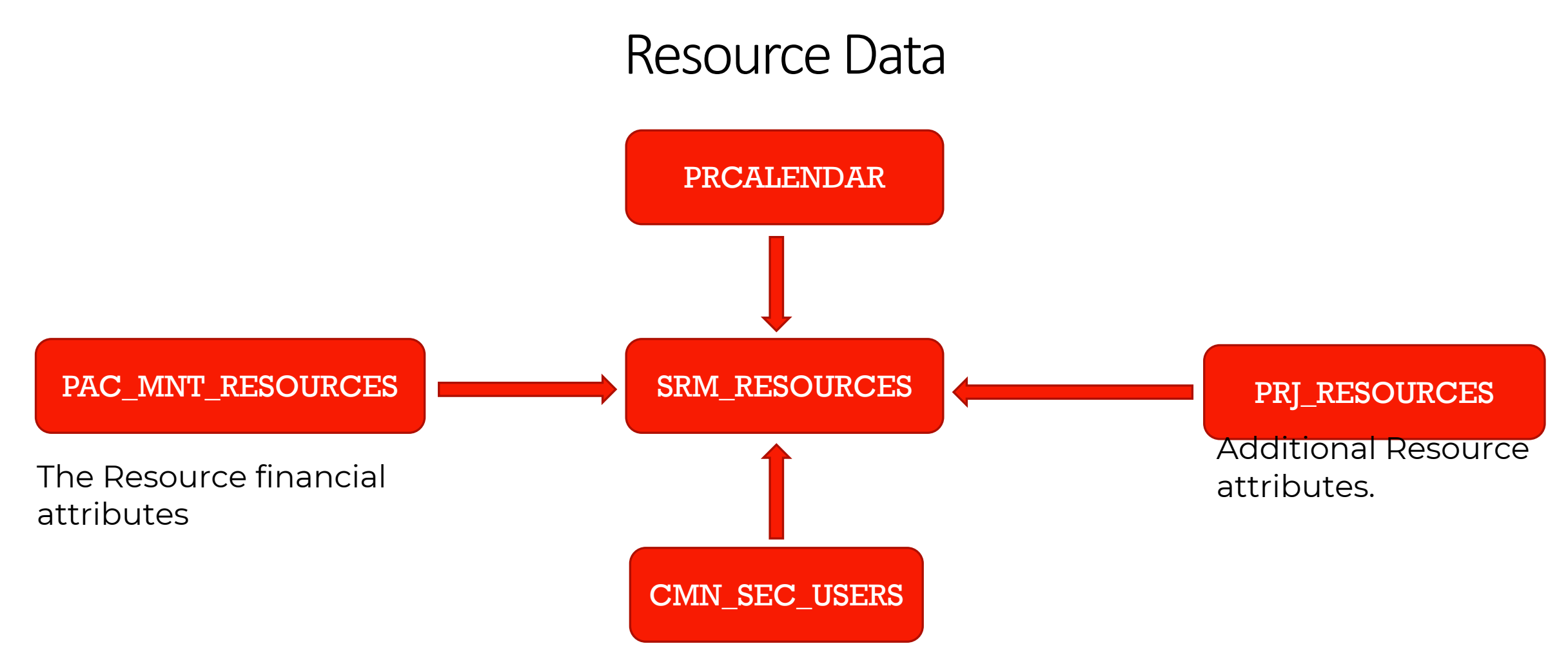

A user can only be associated with one resource.

**CMN\_SEC\_USERS.ID = SRM\_RESOURCES.USER\_ID**

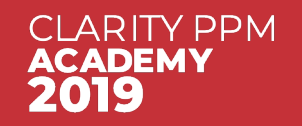

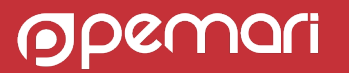

#### Resource Data

SELECT R.FULL\_NAME, R.UNIQUE\_NAME, U.USER\_NAME, P.PRISOPEN, RR.FULL\_NAME ROLE, TC.PRNAME TYPECODE, C.HOURS\_PER\_DAY FROM SRM\_RESOURCES R JOIN CMN\_SEC\_USERS U ON R.USER\_ID = U.ID JOIN PRJ\_RESOURCES P ON R.ID = P.PRID JOIN PRCALENDAR C ON P.PRCALENDARID = C.PRID JOIN SRM\_RESOURCES RR ON P.PRPRIMARYROLEID = RR.ID JOIN PRTYPECODE TC ON P.PRTYPECODEID = TC.PRID WHERE P.PRISROLE =  $0$ 

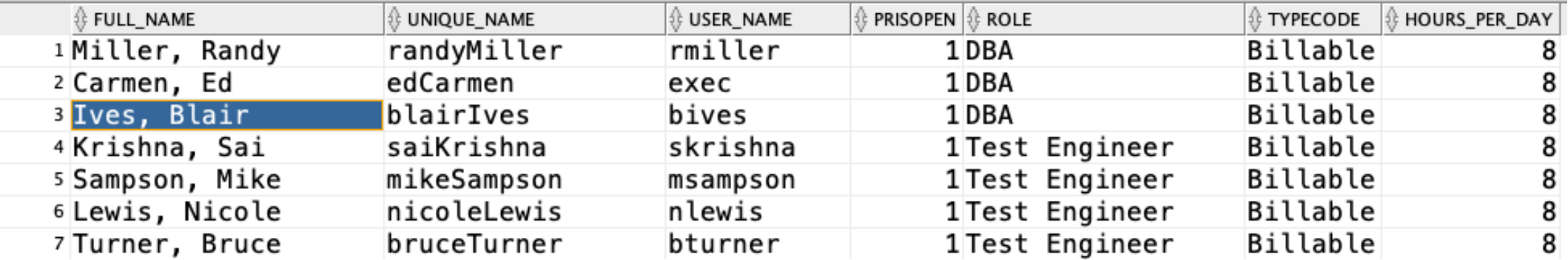

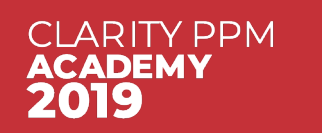

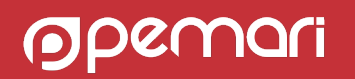

#### Timesheet Data

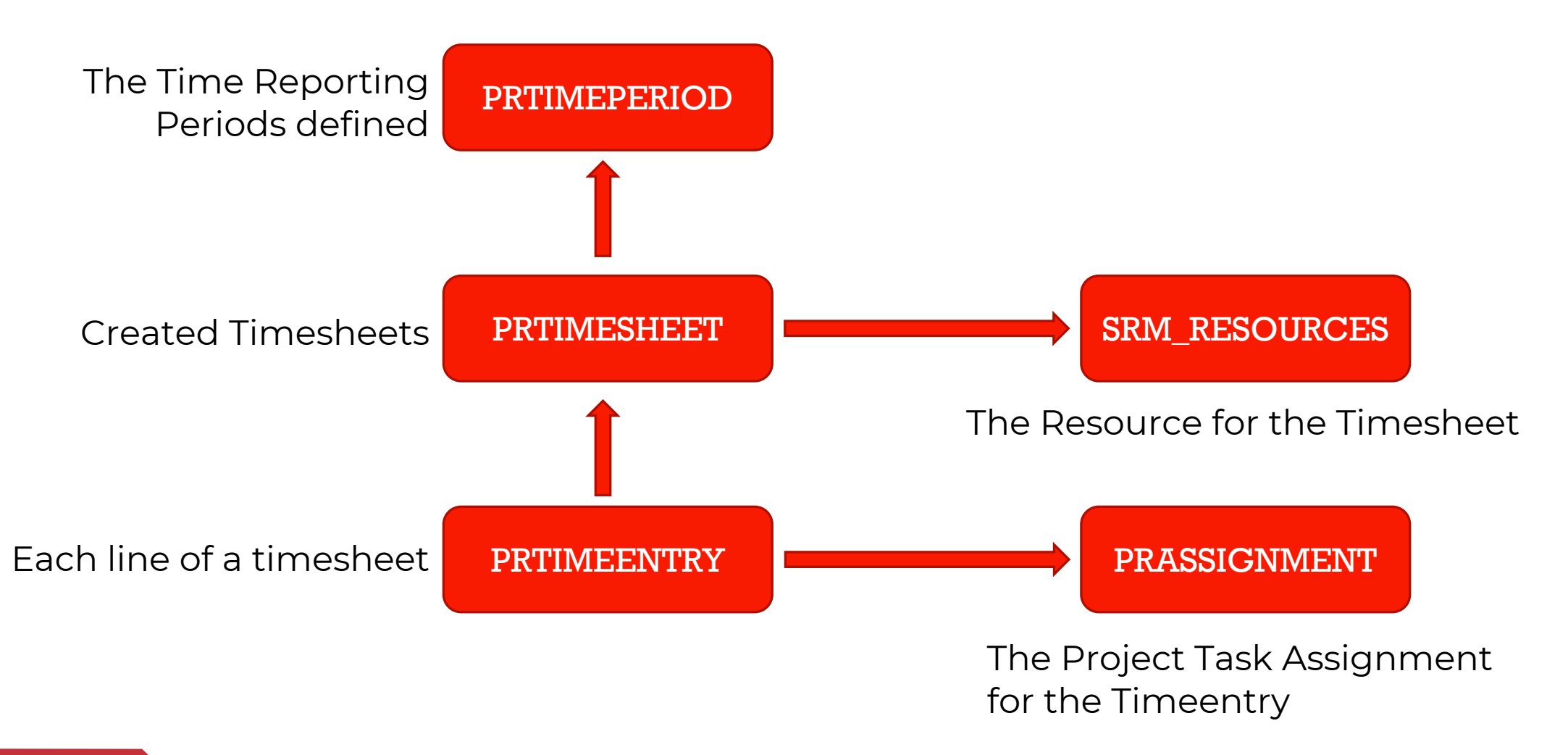

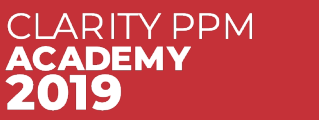

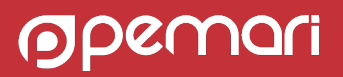

#### Timesheet Data

SELECT R.UNIQUE\_NAME, R.FULL\_NAME, TP.PRSTART, I.NAME, T.PRNAME, **TE.PRACTSUM** FROM PRTIMEPERIOD TP JOIN PRTIMESHEET TS ON TP.PRID = TS.PRTIMEPERIODID JOIN PRTIMEENTRY TE ON TS.PRID = TE.PRTIMESHEETID JOIN SRM\_RESOURCES R ON TS.PRRESOURCEID = R.ID JOIN PRASSIGNMENT A ON TE.PRASSIGNMENTID = A.PRID JOIN PRTASK T ON A.PRTASKID = T.PRID JOIN INV\_INVESTMENTS I ON T.PRPROJECTID = I.ID WHERE R.UNIQUE\_NAME = 'admin' AND TP.PRSTART >= TO\_DATE('2019-03-25', 'YYYY-MM-DD')

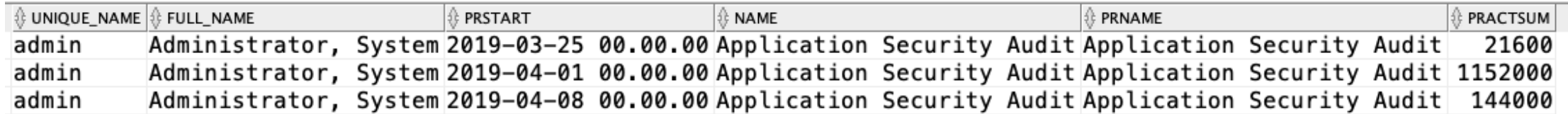

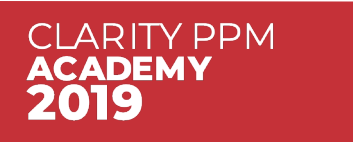

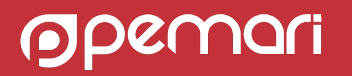

#### Timesheet Data

#### SELECT

R.UNIQUE\_NAME, R.FULL\_NAME, TP.PRSTART, I.NAME, T.PRNAME,

#### **S.SLICE\_DATE, S.SLICE**

FROM PRTIMEPERIOD TP

JOIN PRTIMESHEET TS ON TP.PRID = TS.PRTIMEPERIODID

JOIN PRTIMEENTRY TE ON TS.PRID = TE.PRTIMESHEETID

JOIN SRM\_RESOURCES R ON TS.PRRESOURCEID = R.ID

JOIN PRASSIGNMENT A ON TE.PRASSIGNMENTID = A.PRID

JOIN PRTASK T ON A.PRTASKID = T.PRID

JOIN INV\_INVESTMENTS I ON T.PRPROJECTID = I.ID

**JOIN PRJ\_BLB\_SLICES S ON TE.PRID = S.PRJ\_OBJECT\_ID AND S.SLICE\_REQUEST\_ID = 55555**

WHERE R.UNIQUE\_NAME = 'admin'

AND TP.PRSTART >= TO\_DATE('2019-03-25', 'YYYY-MM-DD')

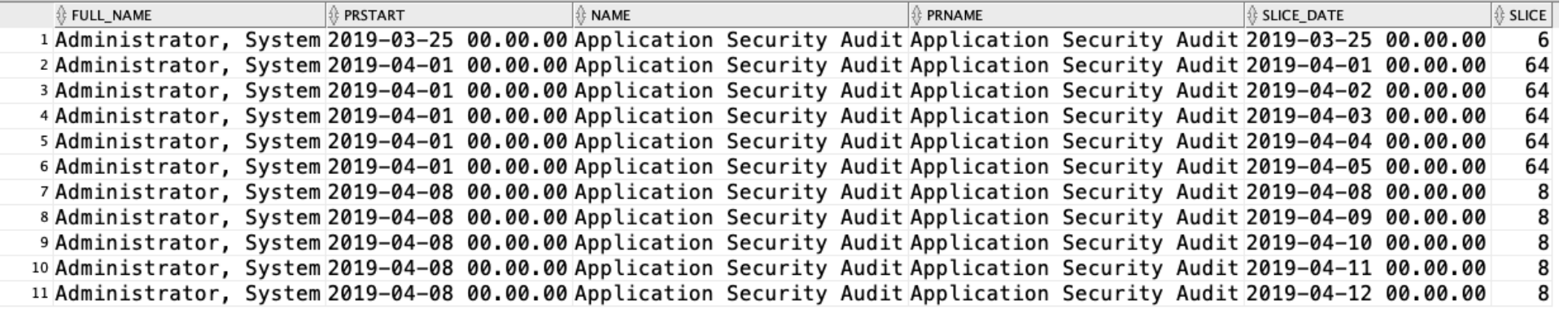

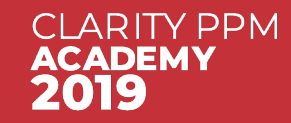

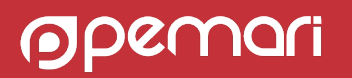

## Where Next

DocOps – Look at the Clarity PPM Entity Relationship Diagrams in the Reference section object id odf\_object\_code=object\_code FIN\_PLANS Also download the CA PPM Advanced Reporting and start period id Database Schema Index end\_period\_id plan id Use a SQL tool to browse the database Schema – also BIZ COM PERIODS plan id look at the views – ODF  $*$ 

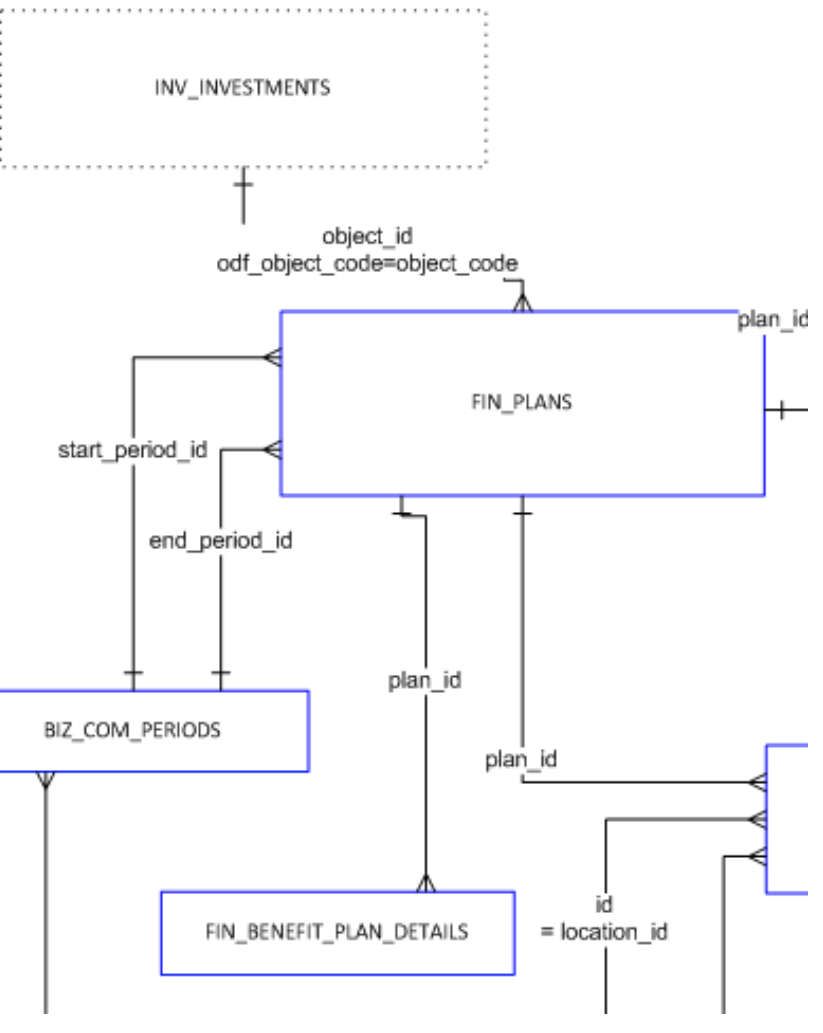

CLARITY PPM

#### Navigating around the Clarity PPM data model

# Questions?

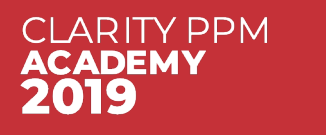

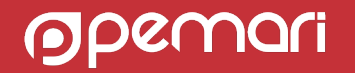

#### Thank you for attending Navigating around the Clarity PPM data model

Phone +44

Email [ppmacademy@pemari.com](mailto:ppmacademy@pemari.com)

**Website** [www.pemari.com](https://www.pemari.com/)

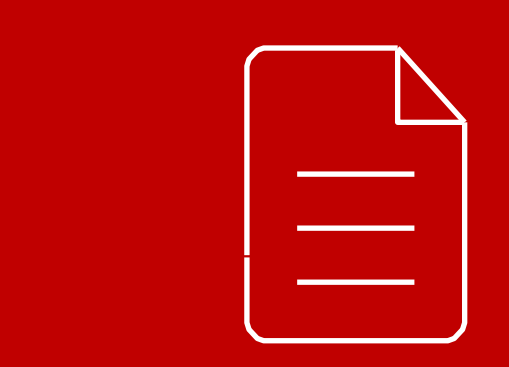

Let us know how we can improve! Don't forget to fill out the feedback forms!

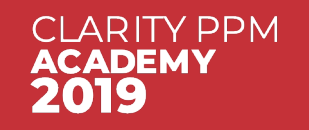

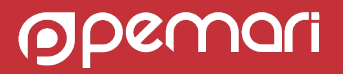